## **北科成績系統-重補修系統 線上選課說明**

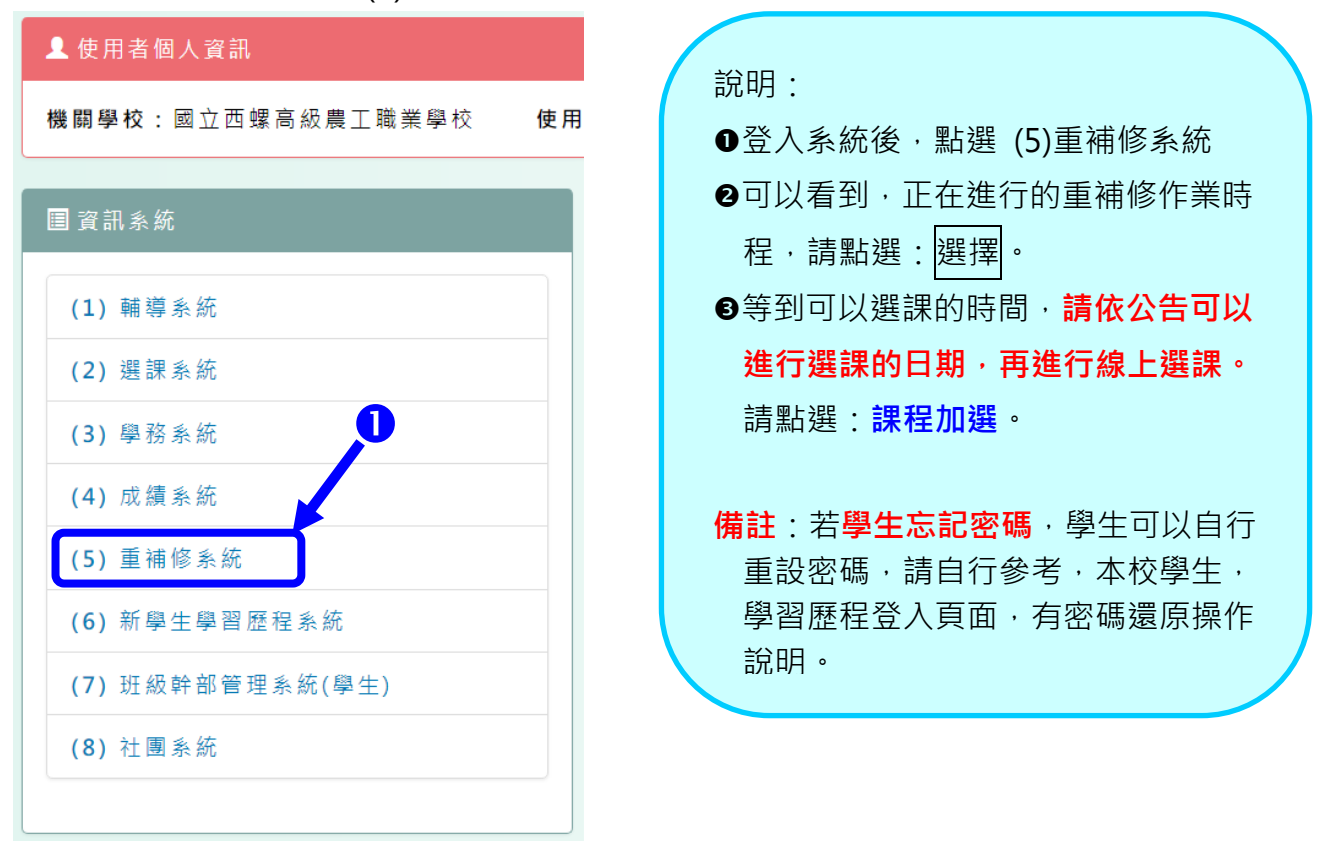

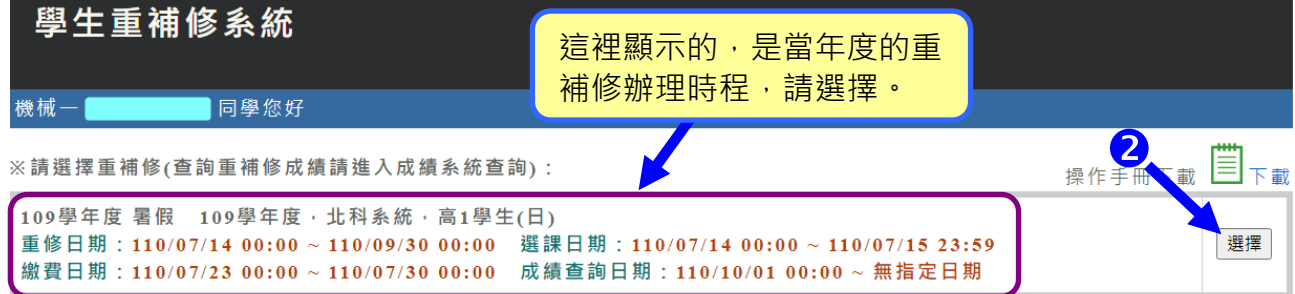

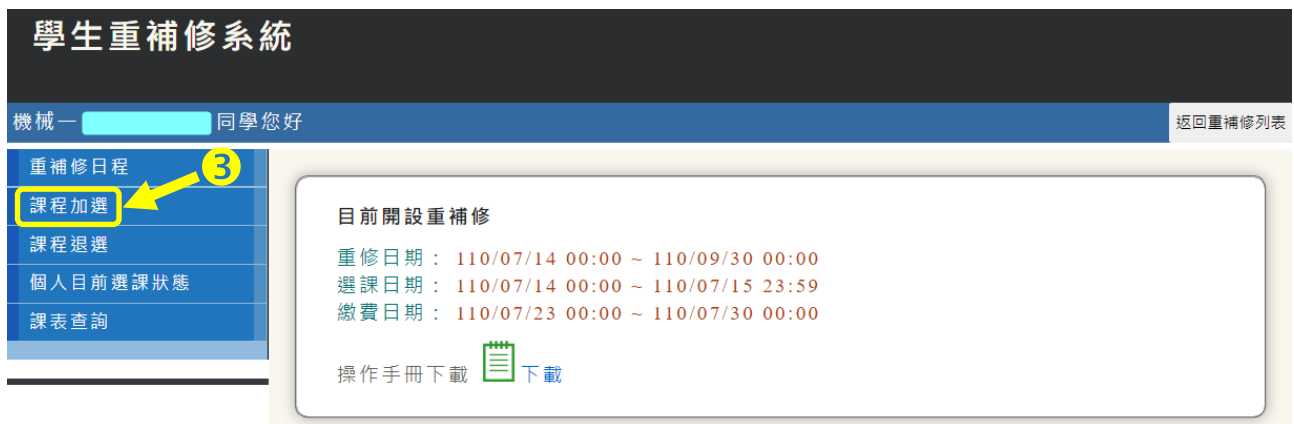

一、登入系統後,點選:(5)重補修系統

### 二、進行:課程**加選**

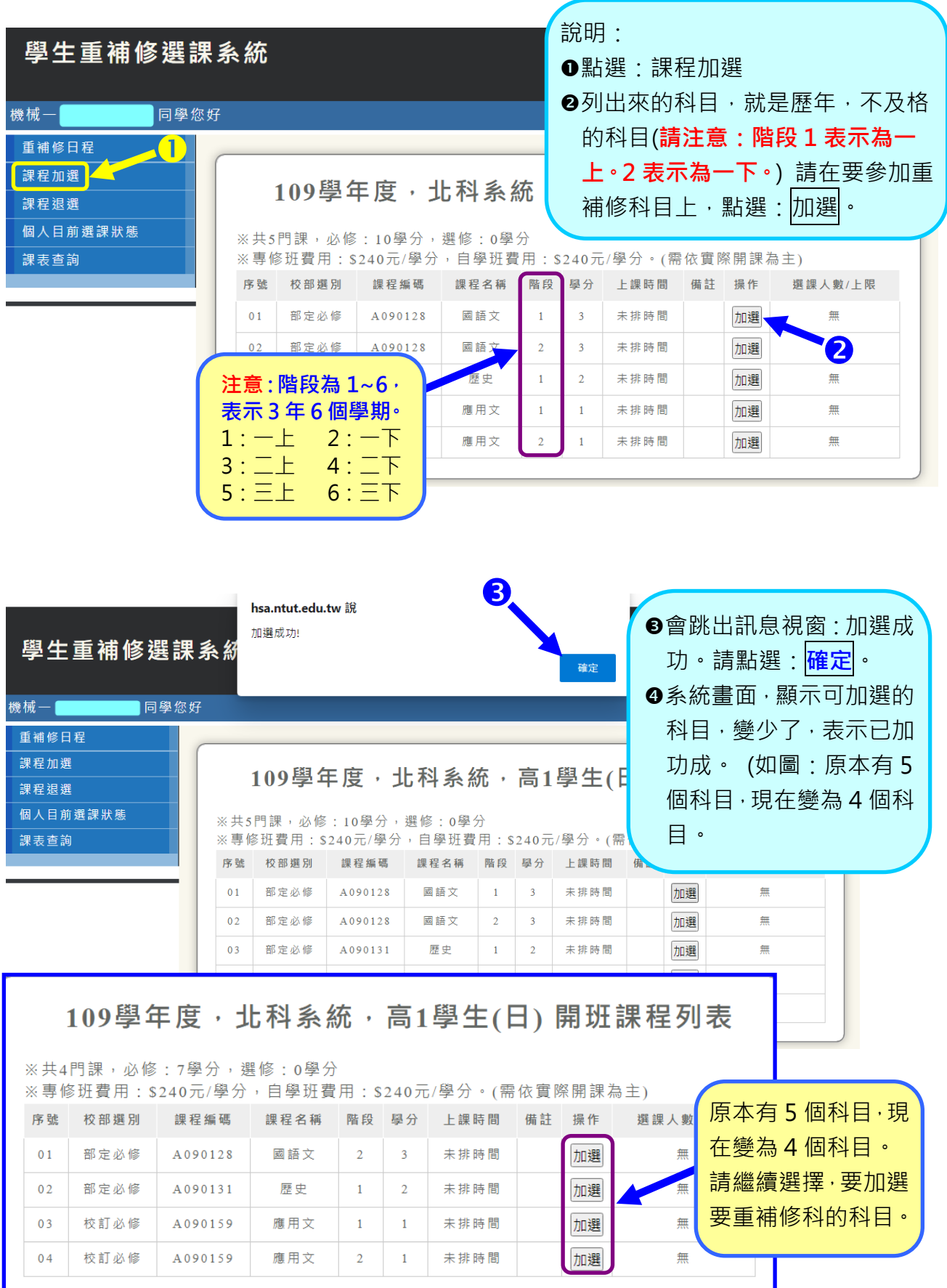

# 三、要修改,請點選:課程**退選**

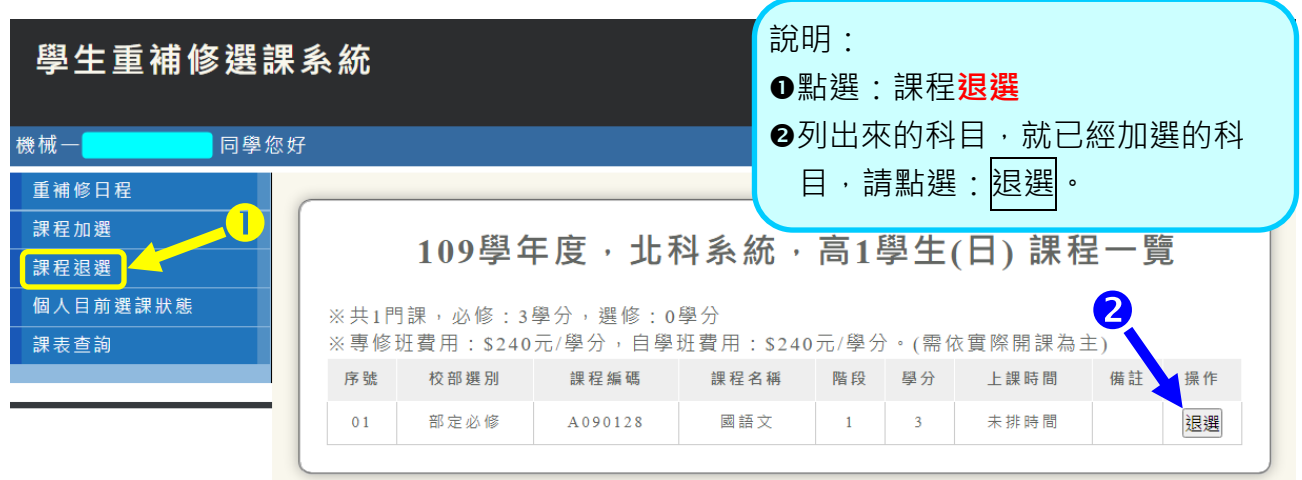

#### 四、查看個人目前選課狀態

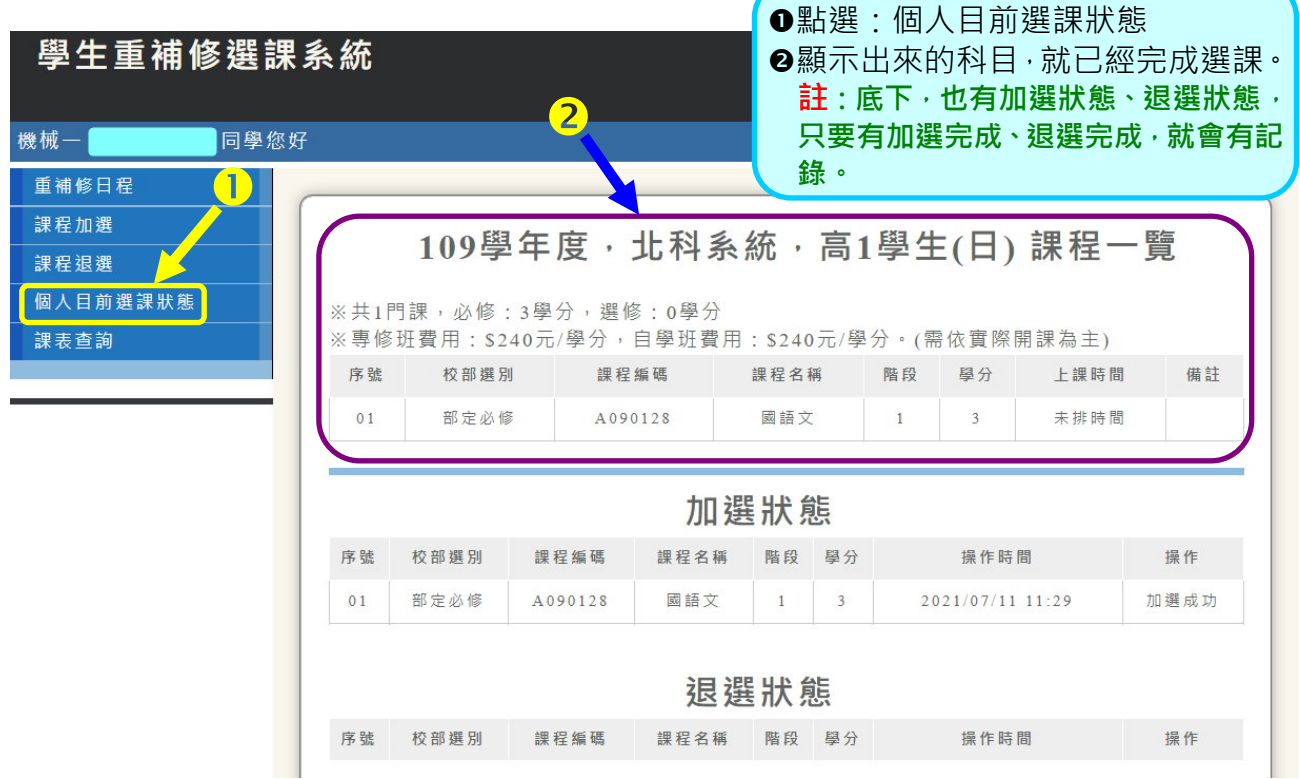

### 五、查看個人目前選課狀態

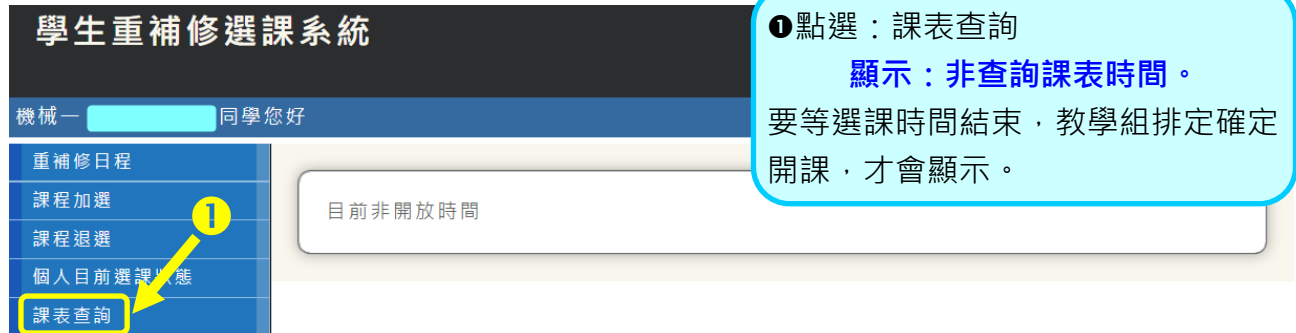